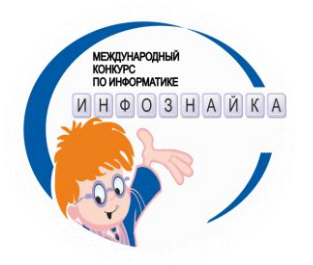

# Инструкции в помощь координатору конкурса **ИНФОЗНАЙКА**

### Оглавление

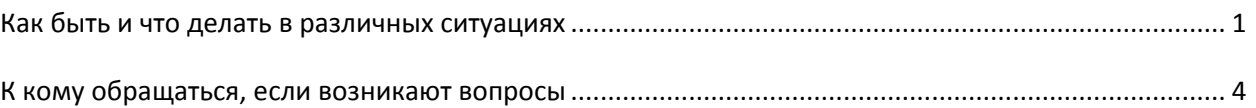

## <span id="page-0-0"></span>Как быть и что делать в различных ситуациях

#### Подача заявки

- 1. Если в заявке указан, электронный вариант получения заданий, то Исполнитель в ходе конкурса, может без согласований и доплаты в рамках данной заявки, заменять одних участников другими (в том числе и из другого уровня) при сохранении неизменным общего числа участников.
- 2. Если в школе не проводится конкурс Инфознайка, могут ли родители самостоятельно своего регистрироваться на сайте И получить задание для ребенка? Да могут, для этого они должны пройти регистрацию на сайте и подать заявку на участие.
- 3. Если у вас появляются новые участники, а вы уже подали и оплатили свою заявку, то на новых участников оформляется дополнительная заявка. Кнопка "Добавить новую заявку", раздел "Заявка на игру".
- 4. Номер договора можно посмотреть в вашем личном кабинете на сайте http://www.infoznaika.ru

#### Проведение конкурса

- 5. При проведении конкурса обеспечение каждого учащегося компьютером не требуется, т.к. выполнение заданий не предполагает использование компьютера.
- 6. Если имеется возможность, то задания конкурса можно дополнительно показывать с помощью мультимедиапроектора или выводить на экраны компьютеров.
- 7. Если есть возможность, то желательно проводить конкурс во время 2 или 3 урока, возможно совмещение конкурса с уроком информатики. Если число участников велико, то можно проводить конкурс в несколько заходов.
- 8. Ученикам желательно заполнять бланки ответов гелиевыми ручками. В бланке обязательно указывать номер договора (а не номер заявки!). Название образовательного учреждения писать так, как хотите, чтобы оно было отпечатано на сертификате или дипломе.
- 9. В случае нехватки (порчи) небольшого количества бланков ответов, заданий и т.д. их можно отксерокопировать или распечатать, взяв электронные варианты с сайта (Шаг 2).

#### Отправка ответов

10. Оргкомитет часто спрашивают, можно ли загрузить ответы участников в электронном виде на сайт, если изначально в заявке был указан бумажный вариант отправки результатов? (или можно ли отправить все ответы участников в электронном варианте, если было несколько

заявок и в них указаны разные формы отправки результатов, т.е. в одной бумажная, а в другой электронная). Ответ: Можно! Более того такая форма предпочтительнее поскольку: сокращает время проверки, исключая время на почтовую пересылку; оригиналы бланков, которые заполняли ученики остаются у организатора, отправлять их никуда не нужно; вы не несете почтовые расходы; в личном кабинете вы сразу увидите количество загруженных работ, список участников.

- 11. Чтобы загрузить ответы в электронном виде на сайт, вам нужно использовать БЛАНК СБОРА ОТВЕТОВ – это обычный файл Microsoft Excel, формат которого разработан оргкомитетом конкурса. Файл «БЛАНК СБОРА ОТВЕТОВ» можно скачать в личном кабинете на сайте конкурса [http://www.infoznaika.ru](http://spasateli.infoznaika.ru/) после его начала (Шаг 2).
- 12. В БЛАНКЕ СБОРА ОТВЕТОВ есть два листа «Карточка» и «Ответы», переключение между ними осуществляется в левом нижнем углу документа. Лист «Карточка» предназначен для указания сведений о школе. Лист «Ответы» предназначен для указания ответов учеников.
- 13. Не отображается вкладка (лист) ответы/карточка <http://www.planetaexcel.ru/techniques/11/127/>
- 14. При заполнении БЛАНКА СБОРА ОТВЕТОВ советуем использовать программу Microsoft Excel, а не ее аналоги (Open Office и т.д.), т.к. в некоторых случаях они искажают формат файла, что делает невозможным его последующую загрузку на сайт конкурса [http://www.infoznaika.ru.](http://spasateli.infoznaika.ru/)
- 15. После того как БЛАНК СБОРА ОТВЕТОВ заполнен его нужно загрузить на сайт конкурса [http://www.infoznaika.ru](http://spasateli.infoznaika.ru/) на Шаге 3 выбрав пункт «Отправка ответов».
- 16. Если загрузка ответов произошла успешно, то в личном кабинете должны появиться списки участников игры за текущий год. Если списки участников не появились и возникают сообщения об ошибках заполнения бланка, то проверьте правильность заполнения БЛАНКА СБОРА ОТВЕТОВ, убедитесь в том, что он сохранен в формате Microsoft Excel и повторите загрузку. Если после всех ваших действий списки, тем не менее, не появились, отошлите файл БЛАНКА СБОРА ОТВЕТОВ в оргкомитет по адресу [chroaio@infoznaika.ru](mailto:spasateli@infoznaika.ru), в письме обязательно укажите свой номер договора, ФИО, и какого рода ошибки возникали при загрузке, а также свои действия по их устранению.

#### **Оценка работ**

- 17. Баллы за конкретные задания определяются после прохождения конкурса, на основании решаемости этих заданий. Таким образом, они отражают объективную трудность заданий. Лучше всего смотреть балы за задания, скачав рейтинги учеников в формате XLS, так же балы можно увидеть при посмотреть просмотре ответов учеников в личном кабинете.
- 18. Рейтинг ученика определяется следующим образом по формуле: Рейтинг = (Сумма баллов по решенным задачам)/(Сумма баллов по всем задачам)\*100.

#### **Сверка работ**

19. Если вы допустили технические ошибки при заполнении форм сбора ответов (ошибки в указании ФИО ученика, названии школы, указании уровня), то вы их исправляете самостоятельно. Для этого зайдите в личный кабинет, пройдите по ссылке "список участников" слева от участника нажмите ссылку "ред" - откроется форма для исправления, где вы сможете указать верные сведения.

#### **Определение победителей муниципального уровня**

20. Победители муниципального уровня – до 20% от количества участников, заявленных по данному номеру договора. Если в школе есть победители федерального уровня, например 7% от числа участников данной школы, то к ним оргкомитетом добавляется такое количество победителей муниципального уровня, чтобы они составляли 13% от числа участников данной школы. В итоге призеров в данной школе будет 7%+13%=20%. Возможные соотношения победителей федерального и муниципального уровня указаны в таблице:

Уровень победителей случай

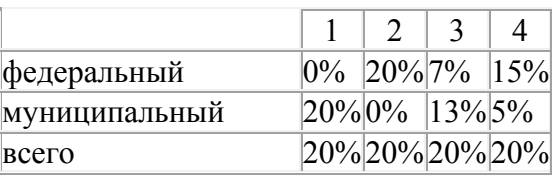

#### **Порядок награждения учителей грамотами и благодарностями**

- 21. Грамота «За активную деятельность по углублению и расширению знаний учащихся в области информатики и ИКТ» вручают учителям, привлекшим к участию в конкурсе «Инфознайка»: более 200 участников - первая степень, от 100 до 200 учащихся - вторая степень, от 50 до 100 учащихся - третья степень. Если количество участников менее 50 человек (или грамота за «За активную деятельность по углублению и расширению знаний учащихся в области информатики и ИКТ» уже вручалась), то проверяется количество лет, в течение которых принималось участие в конкурсе, если это пять лет и более, то вручается грамота «За многолетний плодотворный труд по работе с одаренными детьми в области информационных и коммуникационных технологий». Если ни по количеству участников, ни по времени участия не выполняются условия для получения грамоты, то вручается благодарность. Все грамоты и благодарности имеют уникальный идентификационный номер.
- 22. Тексты для печати благодарностей (или грамот) помощникам вы можете скачать в своем личном кабинете на той же странице, где вводили сведения о них.

#### **Получение результатов**

- 23. Результаты проверки работ будут согласно графику (см. даты в положении). Вы их сможете просмотреть и скачать с сайта в личном кабинете на Шаге 4. Будет доступен рейтинг по России, региону, району, школе; количество набранных баллов, процент характеризующий решаемость заданий, число участников по России и региону, процент характеризующий усвоение материала по различным разделам информатики, перечень правильных ответов. Если вам требуется как-то специфический статистический материал, вы можете обратиться со своим предложением в оргкомитет.
- 24. Все наградные материалы: сертификаты и дипломы ученикам, благодарности и грамоты учителям приходят после проведения игры и подведения итогов. Наградные материалы приходят в бумажной форме.
- 25. Тексты, содержащие результаты участников, предназначены для печати на сертификатах, дипломах, благодарностях будут доступны в личном кабинете на «Шаге 4» после подведения итогов игры, и вы в любой момент можете скачать их с сайта.
- 26. Ответы участников конкурса подвергаются статистической обработке на предмет списывания и посторонней помощи. В случае обнаружения таких фактов все результаты представленные данным образовательным учреждением будут аннулированы.
- 27. После подведения итогов при просмотре списка участников вам будут доступны электронные версии сертификатов и дипломов для учеников, а для учителей в личном кабинете (Шаг 4) будет размещен электронный вариант благодарности. Наличие электронных версий ни в коем случае не означает, что вы не получаете грамоты, дипломы, благодарности в бумажном виде по обычной почте. Электронные версии можно использовать в том случае, если вы при распечатке испортили (утеряли) присланный вам бумажный бланк, или готовите документы на конкурс и не хотите дожидаться прихода посылки с бумажными бланками из Оргкомитета.

## <span id="page-3-0"></span>**К кому обращаться, если возникают вопросы**

*При обращении указывайте в письме номер договора, ФИО, возникшую проблему описывайте подробно, просьбу/предложение/замечание к Оргкомитету формулируйте четко, не удаляйте ход переписки (ваши вопросы и наши ответы на них) из своего письма при повторном обращении, если возникла техническая проблема при работе с сайтом приложите к письму скриншот странички где возникла проблема*

**Получение заданий игры в бумажном виде, получение сертификатов участникам, дипломов и призов победителям, благодарностей учителям, возвраты корреспонденции и повторная рассылка, оплата участия, финансовый отчет, подтверждение оплаты.**

Игнатьева Эмилия Анатольевна [iehmiliya@yandex.ru](mailto:iehmiliya@yandex.ru)

**Работа с личным кабинетом на сайте [http://www.infoznaika.ru/](http://spasateli.infoznaika.ru/) , получение заданий в электронном виде, прием решений в электронном виде, получение результатов и статистики, общие вопросы по ходу конкурса.**

Бельчусов Анатолий Александрович [chroaio@infoznaika.ru](mailto:spasateli@infoznaika.ru)

**Консультации по решению заданий, предложения по тематике заданий.**

Софронова Наталья Викторовна [n\\_sofr@mail.ru](mailto:n_sofr@mail.ru)